**Studii teoretice si cercetari experimentale privind aplicarea conceptelor de inginerie inversa in optimizarea prototiparii reperelor complexe utilizand sisteme de scanare digitizare cu laser.**

**Frunza Alexandru-Andrei**

### Conducator stiintific: Prof. Dr. Ing. Adrian NICOLESCU

Conducator stiintific: as. Dr. Ing. Cezara AVRAM

Prin tema de cercetare s-a stabilit ca obiect de studiu cercetarea experimentala privind aplicarea conceptelor de inginerie inversa in optimizarea prototiparii reperelor complexe utilizand sisteme de scanare digitizare cu laser. Intr-o prima etapa s-a realizat scanarea cu laser a piesei urmand o a doua etapa ce consta in reconstructia piesei pe baza scanarii (reverse engineering), cu ajutorul soft-ului GeoMagic Studio.

Dupa reconstrutia norului de puncte rezultat, acesta se va compara cu modelul CAD (modelul ideal) in acest fel stabilind daca piesa este rebut sau daca merge la rectificat.

#### **1 INTRODUCERE**

Lucrarea se concentreaza reverse engineering, pornind de la un nor de puncte scanat prin intermediul unei masini de masurat in coordonate cu scaner laser. Dupa obtinerea norului de puncte se reconstruieste modelul printr-un softe de reverse engineering stabilind astfel daca piesa este sau nu conforma.

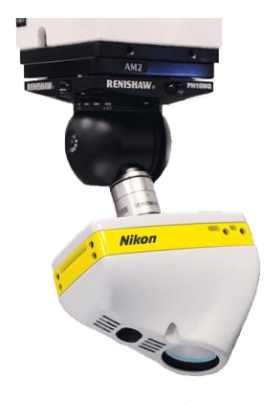

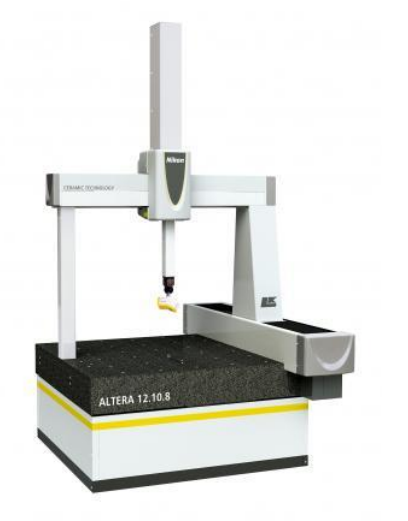

Fig. 1 CMM Nikon Altera [1]

Fig. 2 Scaner laser Nikon [2]

## **2 STADIUL ACTUAL AL LUCRARII**

Pentru acesta lucrare am ales o piesa pentru a o verifica conform cu desenul tehnic 2D si modelul CAD 3D.

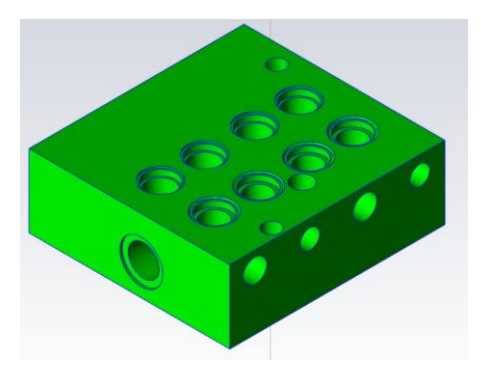

Fig. 3 Model CAD

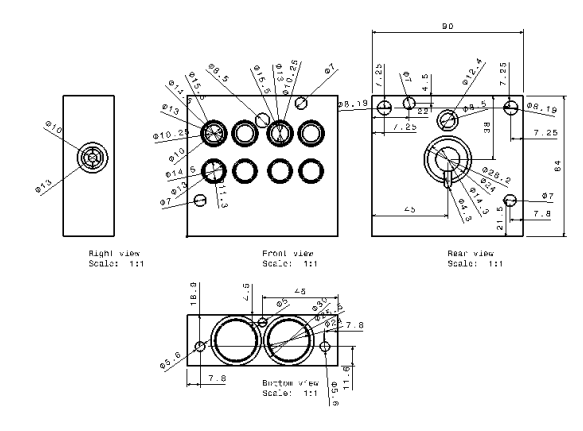

Fig. 4 Desen tehnic 2D

In vederea scanarii, s-a utilizat un sistem de prindere dedicat masinilor de masurat in coordonate. Pentru o scanare corecta, piesa este necesar a fi pozitionata intr-un sistem de fixare, fara a mai misca piesa.

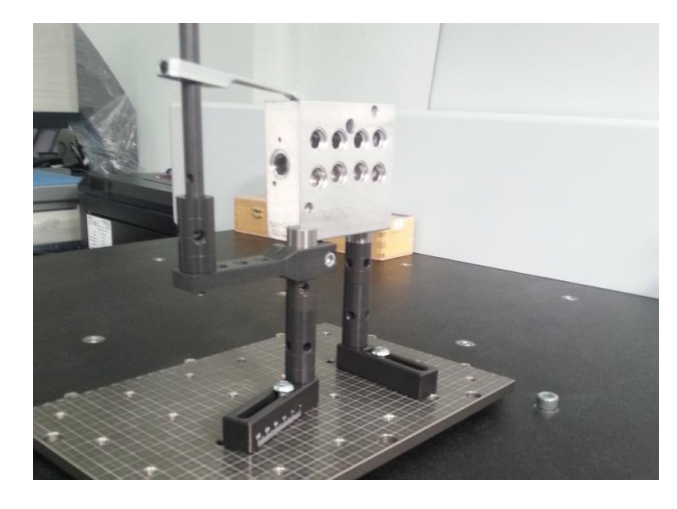

Fig. 5 Piesa montata in sistemul de fixare

Dupa monatrea piesei se poate efectua scanarea. Pentru a scana piesa se va utiliza soft-ul CAMIO 8, impreuna cu Focus Inspection folosit la prelucrarea norului de puncte rezultat.

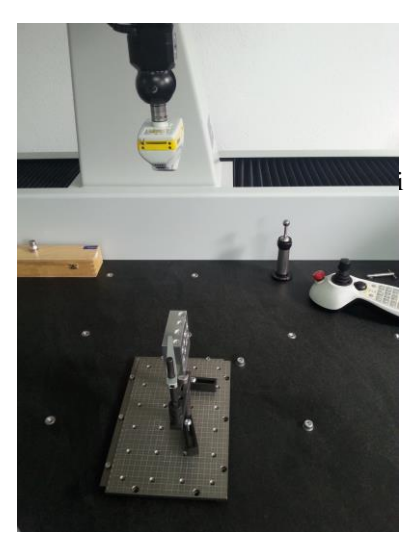

Fig. 6 Vedere Piesa + CMM +laser

In CAMIO 8 introducem modelul CAD apoi definim orientarea piesei, aceasta trebuie sa fie pozionata in soft in acelasi mod ca si pe masa masinii de masurat in coordonate. Tot acum se defineste in soft si laserul folosit, acesta fiind ales dintr-o magazie de scanere cu laser. Pentru aceasta tema se va folosi scanerul laser Nikon LC15Dx ce asigura o acuratete de 1,9 microni.

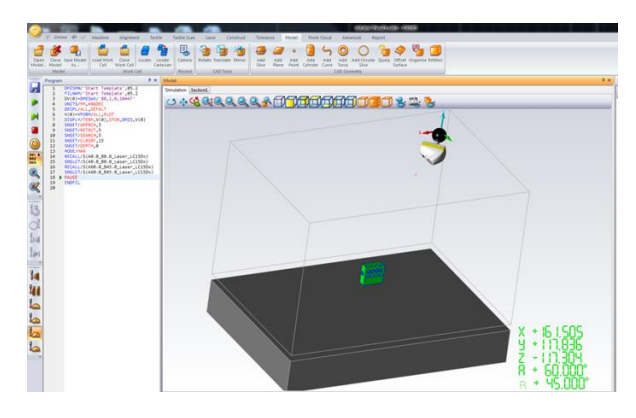

Fig. 7 Import CAD + definire scaner laser

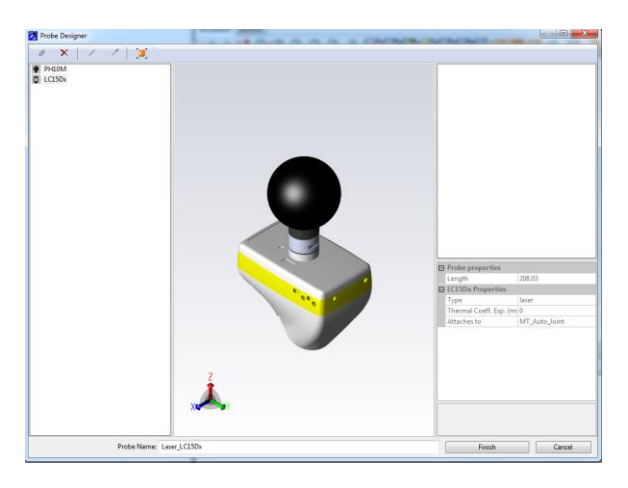

Fig. 8 Alegerea scanerului laser

Deoarece pentru a scana piesa este nevoie de mai multe indexari ale capului de scanare, se definesc din program unghiurile de indexare.

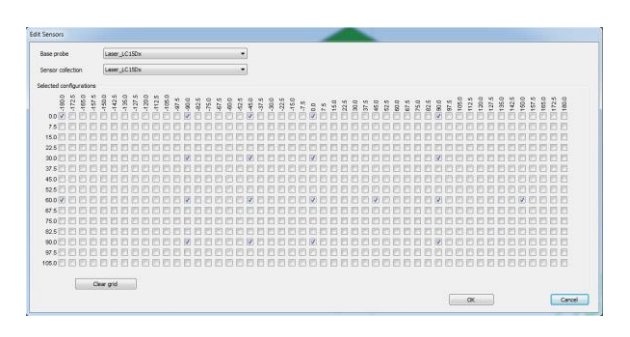

Fig. 8 Unghiuri de indexare ale scanerului

Dupa toti acesti pasi preliminari se trece la scanarea propriu-zisa a piesei. In soft se poate vizualiza in timp real miscarea scanerului pe piesa.

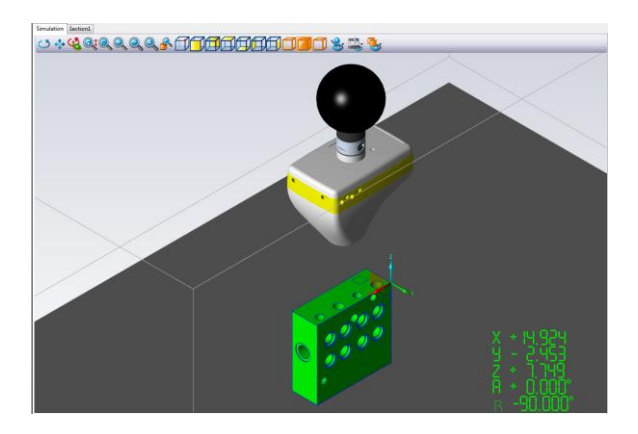

Fig. 9 Scanare Camio 8

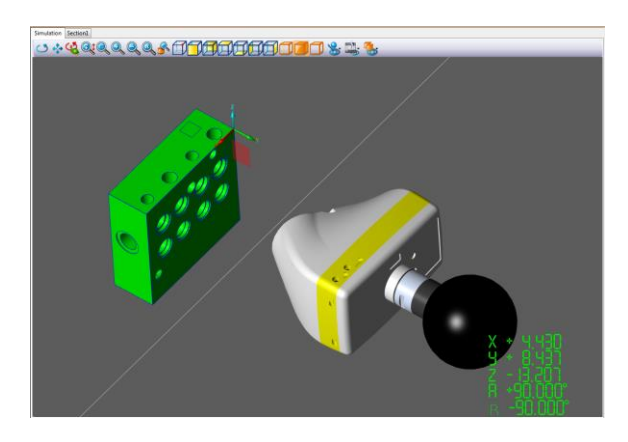

Fig. 10 Scanare fata laterala

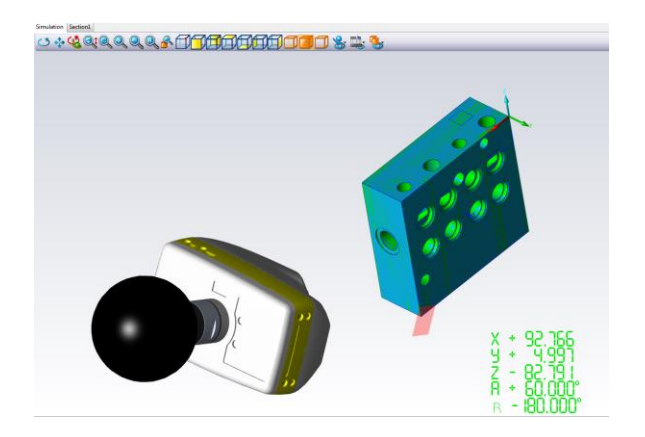

Fig. 11 Scanare completa a piesei

Mai jos se va prezenta o fisa film cu fiecare scanare, la final rezultand norul de puncte folosit la reconstructia piesei.

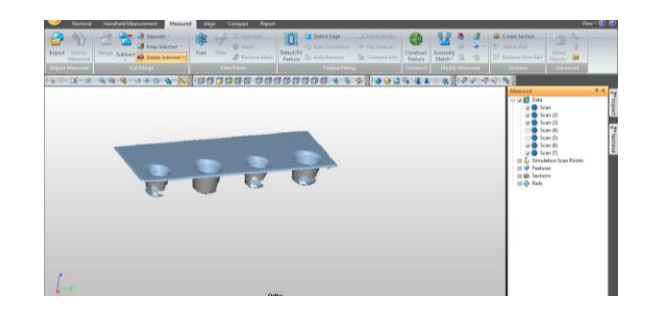

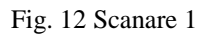

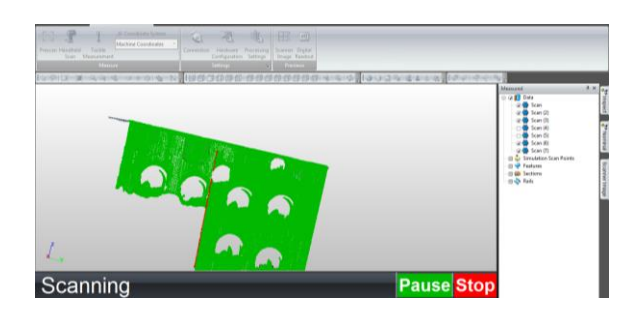

Fig. 13 Scanare 2

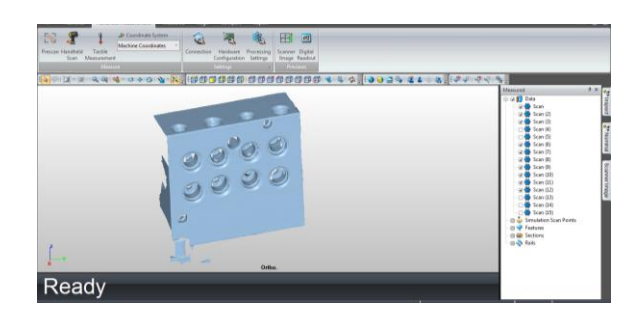

Fig. 14 Scanare 3

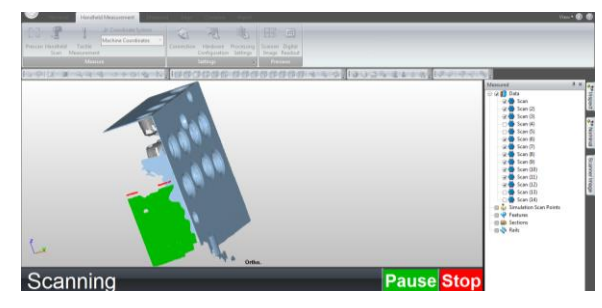

Fig. 15 Scanare 4

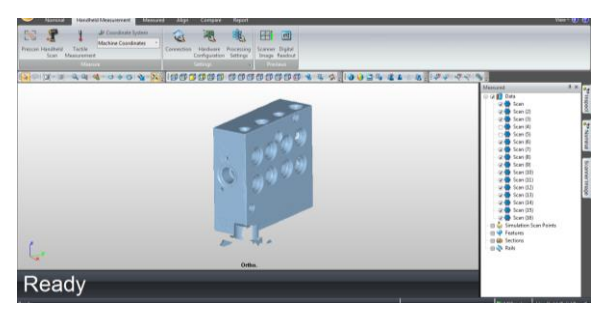

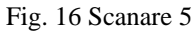

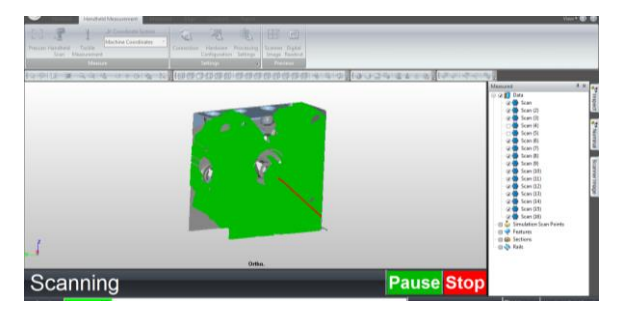

Fig. 17 Scanare 6

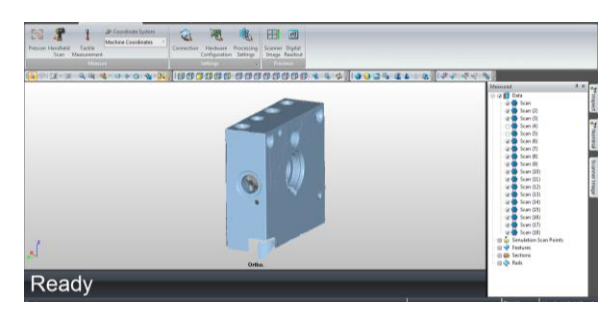

Fig. 18 Scanare 7

Dupa scanarea tuturor fetelor a rezultat un nor de puncte. Acesta va fi suprapus peste modelul CAD ideal, unde se va putea compara cu tolerantele impuse.

Pentru a alinia scanarea cu modelul CAD se aleg aleator o serie de puncte pe fetele piesei, similar punctele se definesc si pe modelul CAD. Astfel soft-ul aliniaza scanarea cu CAD-ul.

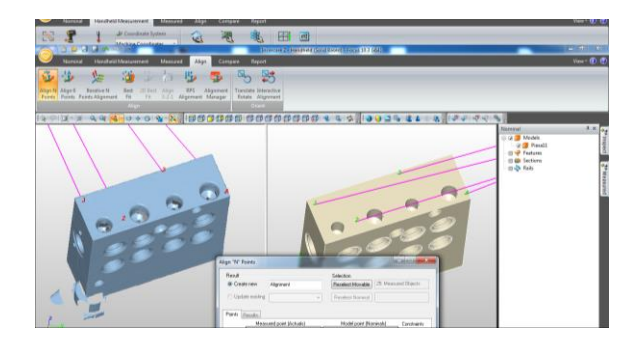

Fig. 19 Aliniere scanare

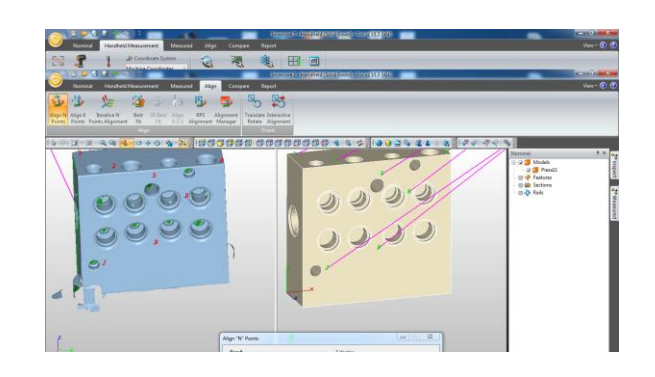

Fig. 20 Aliniere scanare fata laterala

Dupa aliniere softul ne afiseaza un bestfit cu scanarea suprapusa pe modeul CAD.

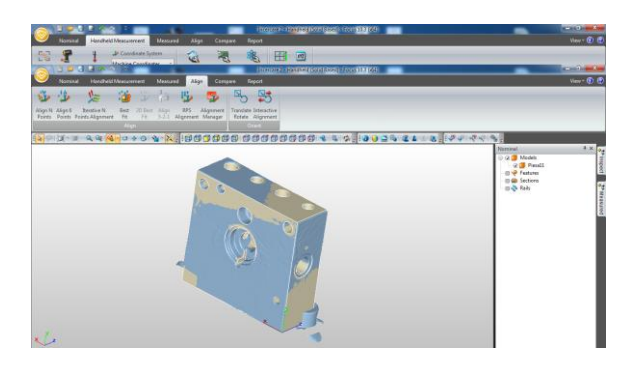

Fig. 21 Best Fit

Dupa toti acesti pasi, putem obtine o harta de culori pe baza careia observam care sunt zonele care ies din toleranta. Pe baza acesteia se obtine un raport comparativ cu modelul CAD.

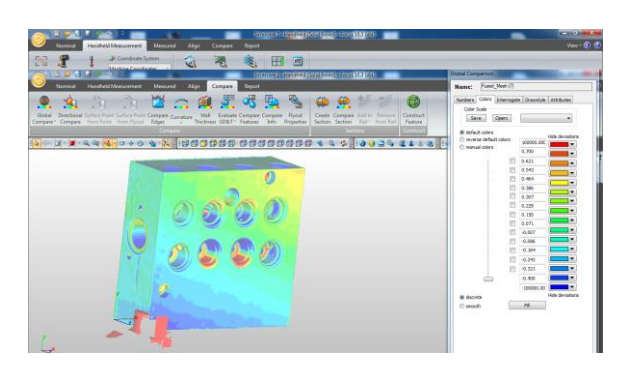

Fig. 22 harta de culori

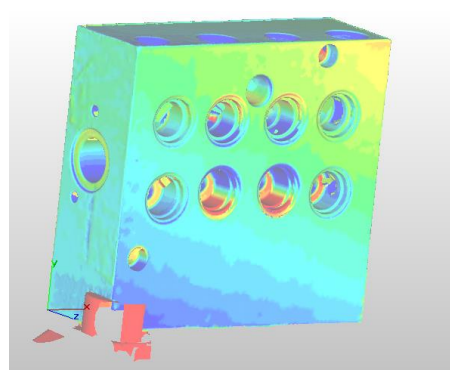

Fig. 23 Vedere Piesa, harta de culori

Daca pana acum s-a prezentat partea soft, mai jos voi prezenta o serie de poze cu scanarea pe masina de masurat in coordonate Nikon Altera 10-7-6. Aceasta are o acuratete pe toate cele 3 axe de 1.8 microni.

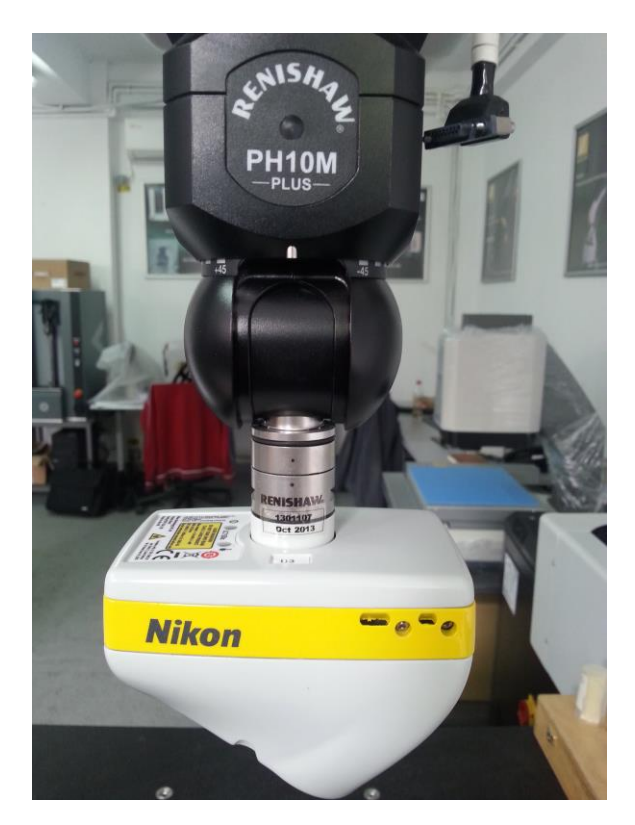

Fig. 24 Laser NIKON LC15Dx

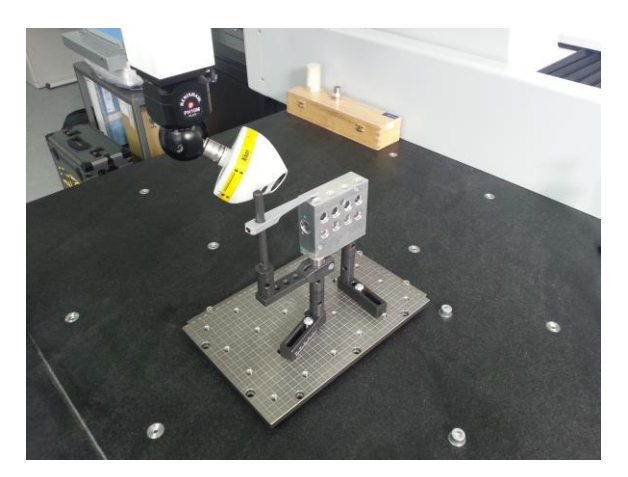

Fig. 25 Scanare fata laterala

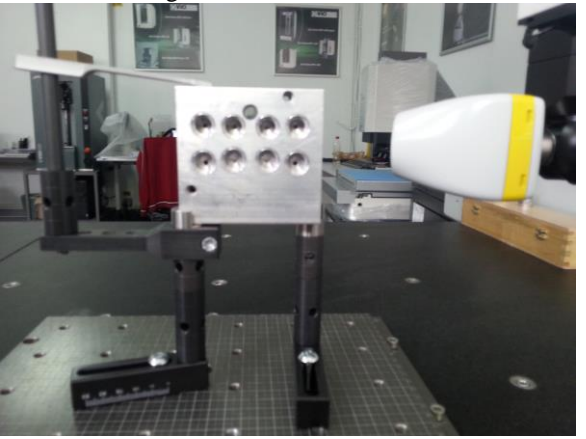

Fig. 26 Scanare din lateral

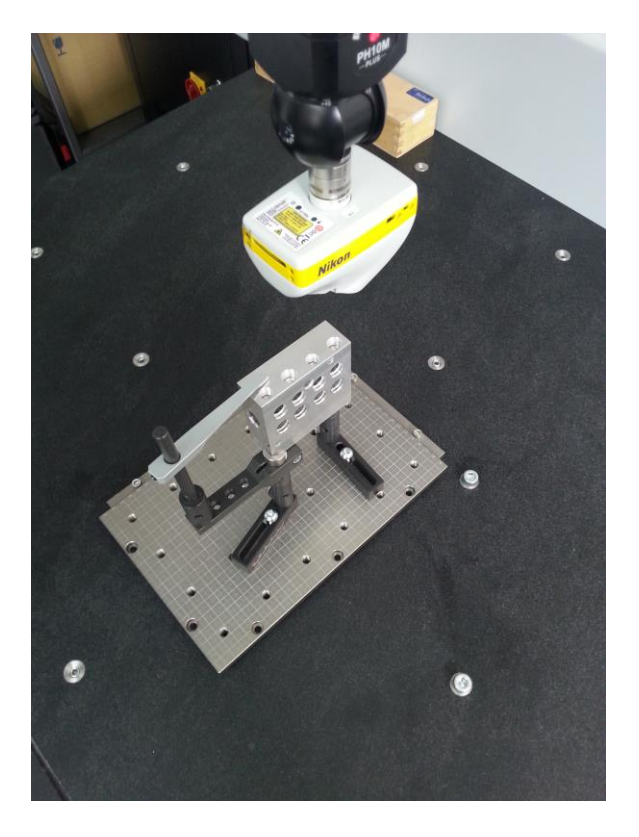

Fig. 27 Scanare zona superioara

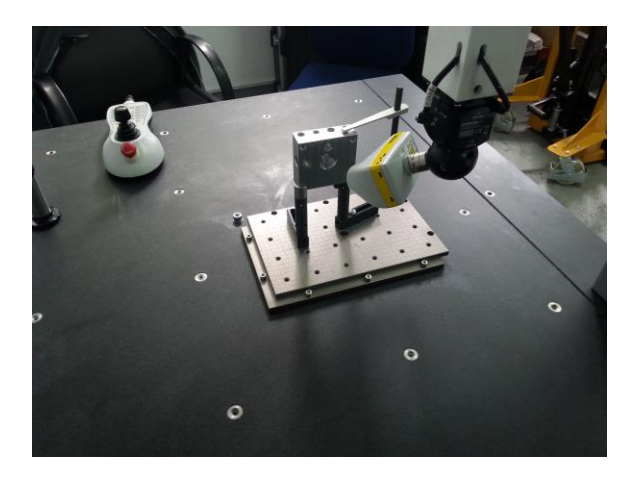

Fig. 28 Scanare lateral

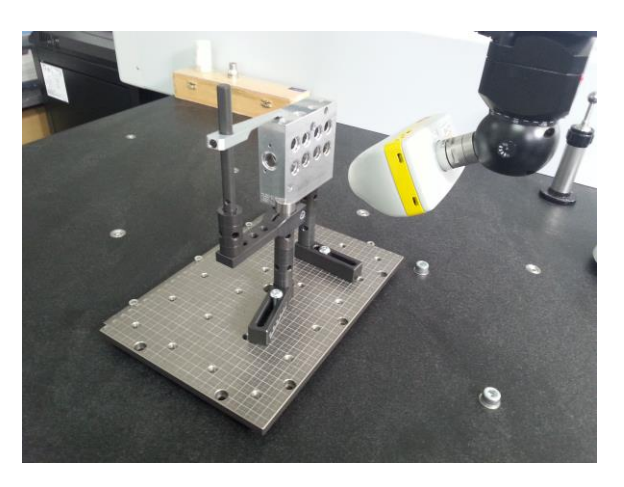

Fig. 29 Scanare lateral 2

Dupa finalizarea scanarii piesei, urmeaza partea de reconstructie intr-un soft de reverse engineering. Pentru aceasta etapa am ales GeoMagic Studio, soft ce ofera posibilitatea de modelare a norului de puncte obtinut dupa scanarea cu laser.

Aceasta etapa urmeaza a fi finalizata in semestrul 3 de Master.

# **Biografie:**

[1] [http://www.nikonmetrology.com/en\\_EU](http://www.nikonmetrology.com/en_EU)

**[2]** [http://www.nikonmetrology.com/en\\_EU/Product](http://www.nikonmetrology.com/en_EU/Products/Laser-Scanning) [s/Laser-Scanning](http://www.nikonmetrology.com/en_EU/Products/Laser-Scanning)

[3]

## **4 MULTUMIRI**

Prof. Dr. Ing. Adrian NICOLESCU as. Dr. Ing. Cezara AVRAM